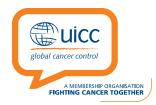

# African Cancer Fellowship Step by Step Guide of the online Application Process

### Dear Applicant,

Thank you for your interest in the UICC fellowship programmes. In order to facilitate the application process for candidates, we have prepared the following step by step guidelines to follow, with accompanying screenshots and clarifications. We recommend that you consult this guide while you follow the application procedure on line.

Here is some practical advice for submitting your application online :

- 1. Be sure to start the application process in good time, do not leave it to the last minute before the deadline, as it is a lengthy process.
- 2. Don't forget to save the information you have entered at each step of the application process by clicking "SAVE".
- 3. Take note regarding the format and size of the documents that you need to upload, prepare your home and host attestations and Biosketch/CV first and get the attestations and host invitation letter signed and in pdf format ready to upload (See Step2).
- 4. Take note that the fields marked with a red asterisk (\*) are mandatory, if they are not completed the system will not allow you access to the next phase of the process.

Please refer also to the application guidelines:

http://www.uicc.org/sites/main/files/atoms/files/UICC%20African%20Cancer%20Fellowship%20Guidelines.pdf

Contact us by email if you experience any problems: fellows@uicc.org

1.- Candidates must submit their applications for the African Cancer Fellowships online via proposalCENTRAL. To access the application system please press the following link: <u>https://proposalcentral.altum.com/default.asp</u>

**2.-** To begin your application you need to first create an applicant account.

| Sector ProposalCENTRAL                                                                                                    |                                        | FAQ Cuotomer Service Help Login Create An Account                                                                                                    |
|----------------------------------------------------------------------------------------------------|----------------------------------------|----------------------------------------------------------------------------------------------------|
| An e-grantmaking website shared by many government, non-profit, and private grant-m                                                        |                                        | ration on our site, how to apply for a particular grant, or apything                                                                                                    |
| else we can help you with, please contact our customer support hotline at 800 87                                                           |                                        |                                                                                                    |
| Lbsername or E-mail         Password         Porgot Your Username/Password?         LOGIN         Need an account?         CREATE ONE NOW! | CLICK HERE To access the online review | NEW! Anorexia Nervosa research grants available - up to<br>S750K/3 years.<br>Learn more -><br>CCFA seeking scientists to join stakeholder review team.<br>Learn more><br>Click here to learn how to win an Amazon Gift Card! |
|                                                                                                    | (125) OPPORTUNITIES                    |                                                                                                    |
| ♦ Altum @2007-2016 Atum, inc. Alinghta a                                                                                                   |                                        | Contact Us Terms of Service Acceptable Use Policy Privacy Policy                                                                                                    |

3.- Click on the orange tab "CREATE ONE NOW !". A new page will appear, as shown in the following screenshot and fill in the following information:

## Create An Account

#### · Username: \*

Please create a username for this account. Your username and/or email address, in combination with the password created below, allow you to access your proposalCENTRAL account.

#### \* First Name:\*

Please enter your first name

### \* Last Name:\*

1

Please enter your last name

#### \* Email:\*

Rease provide a primary email address for this account. This email address will be used for all correspondence and notifications from proposalCENTRAL and the participating grant-makers. This email address can be used in place of the username to login.

#### \* New Password:\*

Please enter a password for this account. Passwords must be 6 to 12 characters in length, with at least one alpha and one numeric character.

#### \* Confirm Password:\*

Please re-type the password for confirmation.

#### \* Challenge Question:\*

"Mother's maiden name?"

Please provide a challenge question and an answer below it. These will be used for verification by Customer Service or if the user forgets their password.

#### \* Answer:\*

By checking the Boxes below, you represent that both you and the person whom this profile represents agree to the Terms of Service and will abide by the Acceptable Use Policy for proposalCENTRAL

I agree to the Terms of Service.

📋 I agree to the Acceptable Use Policy.

\_\_\_\_\_i

τ.

### 4.- Once you have finished completing the fields, click on the "SAVE" button and a new page will appear as follows:

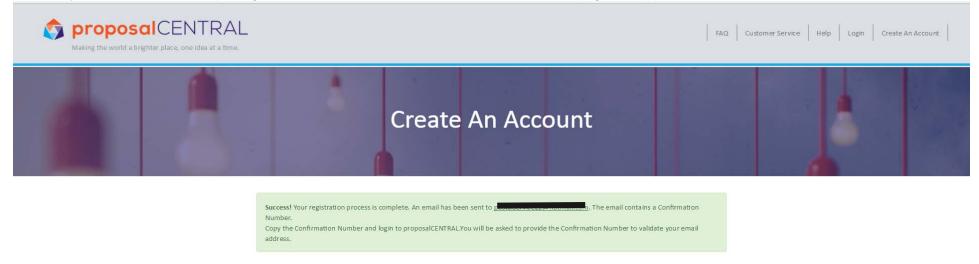

5.- Check your email inbox. You should receive an email with a confirmation number. If you do not receive an email after a few minutes, please check it has not been filtered as SPAM.

6.- Return to the first page of proposalCENTRAL, insert your email address and password and the page below should appear:

| <b>proposal</b> CE<br>Making the world a brighter place, |                                                                                                    |
|----------------------------------------------------------|----------------------------------------------------------------------------------------------------|
|                                                          | Confirmation Number:                                                                                                    |
|                                                          |                                                                                                    |
|                                                          | Submit Confirmation Number                                                                                                    |
|                                                          | Resend Confirmation Number to provide a company of the second second sec |

7.- Type in the **Confirmation Number**. A new page should appear as below:

| Making the world a brighter place, one idea at a time. |                                                                                                    |                  | 1 1                  | '                   |                     |
|--------------------------------------------------------|----------------------------------------------------------------------------------------------------|------------------|----------------------|---------------------|---------------------|
|                                                        |                                                                                                    | Manage Proposals | Professional Profile | Institution Profile | Grant Opportunities |
|                                                        | My Profile Other Profiles Add Profile Combine Profiles                                                  |                  |                      |                     |                     |
| ontents of Professional Profile Help                   | You do not have any primary institution. Primary Institution is required, please click here to add one. |                  |                      |                     |                     |
| Institution & Contact Info                             |                                                                                                    |                  |                      |                     |                     |
| Add<br>2 Degrees                                       |                                                                                                    |                  |                      |                     |                     |
| 3 Research Interests                                   |                                                                                                    |                  |                      |                     |                     |
| General Interests                                      |                                                                                                    |                  |                      |                     |                     |
| Personal Data for Applications                         |                                                                                                    |                  |                      |                     |                     |
| 5 Biosketch                                            |                                                                                                    |                  |                      |                     |                     |
| 6 Other Support                                        |                                                                                                    |                  |                      |                     |                     |
| Publications                                           |                                                                                                    |                  |                      |                     |                     |

**8.-** Click on "Grant Opportunities" as shown by the yellow arrow above.

**9.-** A new page will appear, as shown below. Write « UICC » in the search field as shown below.

| Making the world a brig                                                  | hter place, one idea at a time. |                                                  |                        |                           |                   |                     |             |                          |
|--------------------------------------------------------------------------|---------------------------------|--------------------------------------------------|------------------------|---------------------------|-------------------|---------------------|-------------|--------------------------|
|                                                                          |                                 |                                                  | Manage                 | e Proposals Pro           | fessional Profile | Institution Profile | Grant Oppor | rtunities                |
| Total: 153 Opportunities<br>Filter by Grant Maker -<br>Show 25 • entries |                                 | Click to start your application (includes letter | of intent if required) |                           |                   | Search:             |             | splayed in<br>stern Time |
| Grant Maker 🗳                                                            | Programs (Click for Guidelines) | +                                                | LOI Deadline 븆         | Proposal<br>Deadline      | Contact Info      | ormation 🔶 4        | Apply       | FAC                      |
| Union for International Cancer<br>Control                                | UICC African Cancer Fellowships |                                                  |                        | 11/30/2017<br>11:59:59 PM | Grants Office     |                     | Apply Now   |                          |
| Union for International Cancer<br>Control                                | UICC Technical Fellowships      |                                                  |                        | 12/30/2017<br>11:59:59 PM | Grants Office     |                     | Apply Now   |                          |
| Grant Maker                                                              | Programs (Click for Guidelines) |                                                  | LOI Deadline           | Proposal<br>Deadline      | Contact Info      | ormation 4          | Apply       | FAQ                      |
| Showing 1 to 2 of 2 entries (filtered                                    | from 153 total entries)         |                                                  |                        |                           |                   |                     |             |                          |

Previous 1 Next

**10.-** Among the search results you will find the « African Cancer Fellowships » as shown above by the green arrow.

11.- Click on the "Apply Now" Button.

# **Steps 1 to 13 of the Application Process**

| 1) Fellowship Summary                         |    |
|-----------------------------------------------|----|
| 2) Download Template and Instructions         | 10 |
| 3) Enable Other Users to Access This Proposal | 11 |
| 4) Applicant                                  | 12 |
| 5) Host Location                              | 24 |
| 6) Home and Host Supervisors                  | 27 |
| 7) Project Description                        | 30 |
| 8) Abstract and Disciplines                   | 31 |
| 9) Application Attachments                    | 32 |
| 10) Certification                             | 33 |
| 11) Validate                                  | 34 |
| 12) Print Application for your files          | 35 |
| 13) Submit                                    | 35 |

# 1) Fellowship Summary

**12.-** You will then be directed to the first step of the application process:

| Making the world a brighter place, one idea at a time.      |                                                                           |                                             |                                                                                      | 0                                                                                                    |
|-------------------------------------------------------------|---------------------------------------------------------------------------|---------------------------------------------|--------------------------------------------------------------------------------------|----------------------------------------------------------------------------------------------------|
| Proposal Sections<br>Lick name below to go to that section. | <b>Pital</b> uicc<br>gatad cancer control                                 | Proposal To:<br>Program:                    | Union for international Cancer Control<br>UICC African Cancer Fellowships            |                                                                                                    |
| Fellowship Summary                                          | A VELIMENTIA DOLLARILATUR                                                 |                                             |                                                                                      |                                                                                                    |
| Download Templates & Instructions                           |                                                                           |                                             |                                                                                      |                                                                                                    |
| Applicant                                                   | Save Print Cancel Exit                                                    |                                             |                                                                                      |                                                                                                    |
| Host Location                                               |                                                                           |                                             |                                                                                      |                                                                                                    |
| Home & Hast Supervisors                                     | Please enter the following information about your                         | fellowship and click the Save button.       |                                                                                      |                                                                                                    |
| Project Description                                         |                                                                           |                                             |                                                                                      |                                                                                                    |
| Abstract and Disciplines                                    | * Title of Proposed Project:                                              |                                             |                                                                                      |                                                                                                    |
| Application Attachments                                     | Please enter proposed fellowship start and linish                         | ates for the 1 month visit. The application | deadline is 30 November 2017, with a notification of results in February 2018. The e | arliest an applicant may start their project is 1st March 2018 but you should allow extra time if you need to apply for a visa. |
| Certification                                               | * Start Date                                                              | 2                                           |                                                                                      |                                                                                                    |
| 10 Validate                                                 |                                                                           | MM/0D/YYYY                                  |                                                                                      |                                                                                                    |
| Print Application for your Files                            | * Finish Date                                                             | MM/0D/YYYY                                  |                                                                                      |                                                                                                    |
| ipport Links                                                | Enter realistic estimate far travel and living costs (                    | ccornodation and food), Please see Applica  | thin Guidelines for more detail.                                                     |                                                                                                    |
| Grantmaker Website                                          | * Total Requested                                                         |                                             |                                                                                      |                                                                                                    |
| Program Guidelines                                          |                                                                           | (USS)                                       |                                                                                      |                                                                                                    |
| Email to Program Admin                                      | * Return Travel                                                           |                                             |                                                                                      |                                                                                                    |
|                                                             |                                                                           | (US\$)                                      |                                                                                      |                                                                                                    |
| roposal I dentifiers                                        | * Stipend                                                                 |                                             |                                                                                      |                                                                                                    |
| ssigned                                                     | Funding from Sources Other than UICC                                      |                                             |                                                                                      |                                                                                                    |
|                                                             | * Have you applied to another funding<br>source for suport for the same   | Please select:                              |                                                                                      |                                                                                                    |
|                                                             | project and period?                                                       |                                             |                                                                                      |                                                                                                    |
|                                                             | If yes, please provide details:<br>(Organization; Name of funding program | Type up to 700 characters                   |                                                                                      |                                                                                                    |

- The buttons at the top and bottom of the screen allow you to save, print, cancel or exit the process.
- On the left hand side of the screen you will find a numbered list of the different steps in the application process, as you proceed through the process the step you are on will be highlighted in blue.

## Before completing each field read the following :

a) Title of proposed project: should not be more than 80 characters and should accurately describe the topic of your fellowship (ie do not just type "Fellowship").

**b)** Please select the start and finish dates of your one month visit by clicking on the 2 calendars, it will appear in American format, ie Month/Day/Year. The earliest

you may start their project is **1st March 2018** but you should allow extra time if you need to apply for a visa.

c) The total requested amount should be the sum of your travel and living stipend requests. Estimated travel costs should originate from a reputable travel agency or website and should cover the cost of the price of the least expensive return airline ticket between your nearest airport and that of your host institution. The monthly living costs stipend estimates should be established in consultation with the host organisation and be appropriate for the resource setting you are going to. The total amount requested should not exceed 3,000 USD.

d) Be sure to fill in all fields marked with a red asterisk then click "SAVE" then click on the "NEXT" button to proceed to the next step.

## 2) Download Template and Instructions

- a) 13 Download the 3 Word templates and complete all 3 with the relevant information, ask the Home line manager or supervisor and Host to sign the appropriate attestations, then save all 3 as pdf documents, as well as the invitation letter from your host and upload them in step 9 of the application process. Go to this website to download pdf generators: <u>http://www.neh.gov/grants/grantsgov/pdf.html</u>
- b) To go back, click on the « Previous » button, to continue, click on "NEXT".

| Fellowship Summary                           |                   | A MEMBERSHIP ORGANISATION<br>IGHTING CANCER TOGETHER                                                                                    |                                                                                                    |              |              |
|----------------------------------------------|-------------------|----------------------------------------------------------------------------------------------------|----------------------------------------------------------------------------------------------------|--------------|--------------|
| Download Templates & Instructions            | Dow               | nload Templates & Instructions                                                                                                    |                                                                                                    |              |              |
| 3 Enable Other Users to Access this Proposal |                   |                                                                                                    |                                                                                                    |              |              |
| 4 Applicant                                  | < <pre></pre>     | vious Next>> Cancel Exit                                                                                                    |                                                                                                    |              |              |
| 5 Host Location                              |                   |                                                                                                    |                                                                                                    |              |              |
| 6 Home & Host Supervisors                    | Download          | d Template Type                                                                                                    | Description                                                                                                    | File<br>Type | File<br>Size |
| Project Description                          | *                 | Biosketch/CV                                                                                                    | Use this form for the Applicant's CV                                                                           | .DOC         | 56,320       |
| 8 Abstract and Disciplines                   | *                 | Hand-Signed Line Manager Attestation on Official Home Institution<br>Letterhead                                                         | Use this template for the Hand-Signed Home Attestation on Headed Paper from Home Line Manager or<br>Supervisor | .DOC         | 31,232       |
| 9 Application Attachments                    | *                 | Hand-Signed Host Attestation                                                                                                    | Use this template for the Hand-Signed Host Attestation                                                         | .DOC         | 44,032       |
| 10 Certification                             |                   |                                                                                                    |                                                                                                    |              |              |
| 11 Validate                                  |                   | the grantmakers in proposalCENTRAL request or require that applicants s<br>generator software. Click here for a list of PDF generators. | ubmit their attachments as portable document format (.pdf). In order to save your documents as PDFs, y         | ou will ne   | ed to        |
| 12 Print Application for your Files          |                   | U                                                                                                    |                                                                                                    |              |              |
| 13 Submit                                    |                   |                                                                                                    |                                                                                                    |              |              |
| ©2007-2017 Altum, Inc. All rights reser      | rved v2017.6.0.39 | 3                                                                                                    | Contact Us Terms of Service Acceptable Use Policy                                                              | Privacy F    | Policy       |

# 3) Enable Other Users to Access This Proposal

14.- Please Ignore this page, click on "Next".

| Enable Other Users to Access this Proposal | Enable Other Use                                    | ers to Access this P               | roposal                                              |                                              |                                     |       |
|--------------------------------------------|-----------------------------------------------------|------------------------------------|------------------------------------------------------|----------------------------------------------|-------------------------------------|-------|
| O Applicant                                | < <pre>e<previous next="">&gt;&gt;</previous></pre> | Cancel Ealt                        |                                                      |                                              |                                     |       |
| Host Location                              |                                                     |                                    |                                                      |                                              |                                     |       |
| Home & Host Supervisors                    | Access Permission                                   | ns                                 |                                                      |                                              |                                     |       |
| Project Description                        | This screen allows you to g                         | ive other users access to your gra | art application. Click help icon for more informatio | on 0                                         |                                     |       |
| Abstract and Disciplines                   | Auto Notify: To enable your o                       | o-invertigators, department or a   | rants administrators to receive system notification  | s, add them with at least "View" access be k | av and check the box "Auto Notify". |       |
| Applikation Attachments                    | Proposal Access F                                   |                                    |                                                      |                                              |                                     |       |
| Certification                              |                                                     | Role                               | Name                                                 | EMail                                        | Permissions                         | Delet |
| (1) Velidate                               |                                                     |                                    | Donaldson, Sally                                     | donaldson@uicc.org                           | Administrator                       |       |
| Drint Application for your Files           | 1000000                                             |                                    |                                                      |                                              |                                     |       |
| 3 Submit                                   | Save                                                |                                    |                                                      |                                              |                                     |       |
|                                            | Give User Provides                                  |                                    |                                                      |                                              |                                     |       |
| upport Links                               |                                                     |                                    | ss or User ID of a registered proposalCENTRAL Us     | er and press the button to select.           |                                     |       |
| 🖗 Grantmaker Webste                        |                                                     | Find User                          |                                                      |                                              |                                     |       |
| -                                          |                                                     | ers to Access this P               | ranacal                                              |                                              |                                     |       |
| Program Guidelines                         |                                                     |                                    |                                                      |                                              |                                     |       |

# 4) Applicant

### 15.- You will now arrive on the Applicant page, see below

| Making the world a brighter place, one idea at a time. |                                                                                                    |
|--------------------------------------------------------|----------------------------------------------------------------------------------------------------|
|                                                        | NURTING CANCER TOUEINER                                                                                                    |
| 2 Download Templates & Instructions                    |                                                                                                    |
| Enable Other Users to Access this Proposal             | Applicant                                                                                                    |
| Applicant                                              | < <previous next="">&gt; Save Print Cancel Exit</previous>                                                                                                    |
| 5 Host Location                                        | PLEASE NOTE: If you have added or changed your institution affiliation in your professional profile you must select the appropriate institution from the Applicant drop-down list.                                                                           |
| 6 Home & Host Supervisors                              | PLEASE NUTE: If you have addeed of changes, your institution amiliation in your professional promise you must select the appropriate institution from the Applicant drop-down list.                                                                          |
| Project Description                                    | Person who initially creates the proposal is pre-loaded as the Applicant and the contact information from his/her profile is shown below. To update profile, click Edit Profile. To change Applicant select from list and click button to confirm selection. |
| Abstract and Disciplines                               |                                                                                                    |
| Application Attachments                                | Applicant                                                                                                    |
| 0 Certification                                        | Edit Professional Profile                                                                                                    |
| 11 Validate                                            | The fields showing as read-only are coming from the Professional Profile of the selected Applicant. To update the information, click the Edit Professional Profile button.                                                                                   |
| 22 Print Application for your Files                    | The other information can be entered on the page and then click the Save button.                                                                                                    |
| 13 Submit                                              | Name Title: * First name: Middle name: * Last name                                                                                                    |
| Common the Line land                                   | * Position or Academic Rank:                                                                                                    |
| Support Links                                          | * Since when (year):                                                                                                    |
| Grantmaker Webste                                      | * Highest Degree(s)                                                                                                    |
| Program Guidelines                                     | Enter your Qualifications (Bachelo                                                                                                    |
| 🕅 Email to Drogram Admin                               |                                                                                                    |
| ©2007-2017 Altum, Inc. All rights reserved v2017       | Contact Us Terms of Service Acceptable Use Policy Privacy Policy                                                                                                    |

**16.-** Please click on the "Edit Professional Profile" button, this screen will be automatically filled with the information once you have completed your professional profile. A new screen will appear as shown below

17.- Now you are in the **Professional Profile section** of the Application system.

| Sector Action of the sector of the sector of |                                      | FAQ. Customer Service Help                                                                                                    |
|----------------------------------------------------------------------------------------------------|--------------------------------------|----------------------------------------------------------------------------------------------------|
| Institution & Contact Info                                                                                                    | We suggest that at a minimum you con | y clicking on the Create New Proposal link.<br>nplete the contact information below. You do not need to complete the other sections of your profile.<br>tional information on a program for which you are submitting an application, you will have to return to your profile to complete their required sections. |
| Add                                                                                                    | Name Email:                          | Edit Account Information                                                                                                    |
| 2 Degrees                                                                                                    | Save Cancel Next>> De                | lete This Contact Item                                                                                                    |
| Research Interests     General Interests                                                                                                    | Institution:                         | Change Institution                                                                                                    |
| Personal Data for Applications     Biosketch                                                                                                    | Position Title:                      | Please provide your title at the institut                                                                                                    |
| Other Support                                                                                                    | Academic Rank:                       |                                                                                                    |
| Publications     Epuble other users to access your profile                                                                                                    | Division:                            | If located at an academic institution, please provide your academic rank e.g. Full Professor, Associate Professor, Postdoctoral Student.                                                                                                    |
| Account Information                                                                                                    | Department:                          |                                                                                                    |
|                                                                                                    | Sub-Dept:                            |                                                                                                    |
|                                                                                                    | Address:                             | Mail Stop:<br>Street:<br>asdfasd;lfj;asdjflas,df                                                                                                    |
| ©2007-2017 Altum, Inc. All rights reserved v20                                                                                                    | 017.6.0.393                          | Contact Us Terms of Service Acceptable Use Policy Privacy Policy                                                                                                    |

18.- Click on the « Change/Add Institution » button, as shown by the yellow arrow. Please ignore the rest of the points, these are not needed.

| 19 Yo | u will next | be directe | ed to the sc | reen below: |
|-------|-------------|------------|--------------|-------------|
|-------|-------------|------------|--------------|-------------|

| Making the world a brighter place, one idea at a time.                                                                           |                                                                                                    |                  | FAQ Customer Si      | ervice Help         |                     |
|----------------------------------------------------------------------------------------------------|----------------------------------------------------------------------------------------------------|------------------|----------------------|---------------------|---------------------|
|                                                                                                    |                                                                                                    | Manage Proposals | Professional Profile | Institution Profile | Grant Opportunities |
| Create New Institution<br>Please search and select applicable institution for your profile by using the search filters provided. | If you do not find your institution in the search results, then please use the "Create New Institution" button. |                  |                      |                     |                     |
| * Institution Name (partial):                                                                                                    |                                                                                                    |                  |                      |                     |                     |
|                                                                                                    | A maximum of 100 results will be returned based on the search text.                                             |                  |                      |                     |                     |
| * Institution City:                                                                                                    |                                                                                                    |                  |                      |                     |                     |
|                                                                                                    | Enter entire city name or first few characters.                                                                 |                  |                      |                     |                     |
| * Institution State:                                                                                                    |                                                                                                    |                  |                      |                     |                     |
| * Institution Country:                                                                                                    | Select Country                                                                                                  |                  |                      |                     |                     |
| (                                                                                                    | Display Results Reset Filter Cancel                                                                             |                  |                      |                     |                     |

**20.-** You can now try to find your home institution by entering its name under "Institution Name (partial)" and then pressing "Display Results". You can also try to find it by selecting your city or country and then pressing "Display Results". Do not use "Institution State" as this term applies only to the US.

21.- If your institution is not displayed, click the red button « Create Institution » or contact us on: fellows@uicc.org

**22.-** By clicking "**Create Institution**", a new page will appear as seen below.

### 23.- Click on "CONTINUE".

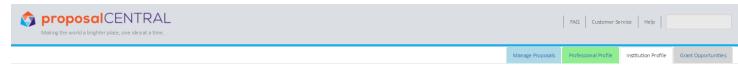

Maintain Institution Profiles Search Registered Institutions Add/Edit Institution Profile Instructions

### Instructions

### Applicants

The institution Profile is Intended for the use of the Grants and Contracts Office, Sponsored Programs Office, or similar office at your institution. If you (the Applicant) are unable to find an institution to use in your Professional Profile or grant application, please contact the Grants and Contracts Office or Sponsored Programs Office at your institution and request that they visit our vebsite and set one u. (https://rocosalentral.alum.com/)

#### Grants Office

It is important to complete as many fields as possible, particularly the institution officials. We suggest you provide at least one signing official and one financial office because most grant applications require it in order to submit. If the Grants and Contracts Office, Sponsored ProgramsOffice, or similar office is not able to provide extrain information, it is old to enter "None" in the fields. This extrainly applies for non-US.

It is ok to have multiple listings for your institution. For example, Common Institution name, legal Institution name, or different departments within an institution. This will give applicants choices of institutions to select, making it easier for applicants to find a valid institution with all of the relevant and proper information.

After the Grants and Contracts Office, Sponsored Programs Office, or sim lar office hasset up the institution profiles, it is important for them to contact proposal/ENTRAL customer support 800 875 2562 (Tol-Iree U.S. and Canada) or +1 703 964 5840 (Direct Dial International) in order for the profile to be confirmed in our system. When the institution profile is confirmed, it will ensure that all of the information for the institution is correct and the Grants and Contracts Office, Sponsored Programs Office, or similar office has control of the information.

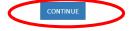

## **24.-** The following screen will then appear:

| Making the world a brig                                                       | CENTR                        |                                 |                                 |                            |                               |                                                       | FAQ Customer Service        | Help                             |
|-------------------------------------------------------------------------------|------------------------------|---------------------------------|---------------------------------|----------------------------|-------------------------------|-------------------------------------------------------|-----------------------------|----------------------------------|
| Proposals must reference a registerer that consistent institution information |                              |                                 | must register the institution d | uring the proposal develop | nent process. By pre-register | ing, the institution saves time for users and ensures |                             |                                  |
| Save Cancel Next>>                                                            |                              |                                 |                                 |                            |                               | Last Updated:                                         |                             |                                  |
| *A red asterisk indicates a required field<br>* Institution Legal Name:       |                              |                                 |                                 |                            |                               |                                                       |                             |                                  |
| Institution Abbreviation:                                                     | Include common nam           | e or abbreviation for easy iden | tification by your applicants.  |                            |                               |                                                       |                             |                                  |
| Authorized Institution<br>Representative:                                     | Prefix:                      | * First                         | Middle:<br>Middle               | * Last:                    | Suffix:                       |                                                       |                             |                                  |
| * Position/Title:                                                             |                              |                                 |                                 |                            |                               |                                                       |                             |                                  |
| * E-Mail:<br>Institution Address :                                            | * Street:                    |                                 |                                 |                            |                               |                                                       |                             |                                  |
|                                                                               |                              |                                 | //                              |                            |                               |                                                       |                             |                                  |
|                                                                               | * City:<br>* Country:        | * State/Province:               | * Zip/Postal Con                | de: County:                |                               |                                                       |                             |                                  |
| Institution:                                                                  | *Phone:                      | TAX:                            | WebSite:                        |                            |                               |                                                       |                             |                                  |
| <b>N</b> I - 1 - 1 - 1                                                        |                              |                                 |                                 |                            |                               |                                                       |                             |                                  |
| <b>Altum</b> © 2007                                                           | -2017 Altum, Inc. All rights | reserved v2017.6.0.393          |                                 |                            |                               |                                                       | Contact Us Terms of Service | Acceptable Use Policy Privacy Po |

25.- The screen is divided into 2 halves. The first half seen above must be completed, with the fields with red asterisks being mandatory, while the second half, seen below does not need to be completed.

| ase provide the following institut     | information, if applicable.                                                                                                |                                                         |       |
|----------------------------------------|----------------------------------------------------------------------------------------------------|---------------------------------------------------------|-------|
| DUNS Number:                           |                                                                                                    |                                                         |       |
| DHHS EIN Number:                       |                                                                                                    |                                                         |       |
| IRS EIN or TIN Number:<br>(XX-XXXXXXX) |                                                                                                    |                                                         |       |
| DoD CCR Number:                        |                                                                                                    |                                                         |       |
| Federal BPN Number:                    |                                                                                                    |                                                         |       |
| Human Subjects Assurance<br>Number:    |                                                                                                    | Date Approved                                           |       |
| Animal Welfare Assurance               | Enter institutions assurance number on file with the Office<br>Enter "None" if institution doesn't have an approved assura |                                                         |       |
| Number:                                | Enter institutions assurance number on file with the Office<br>Enter "None" if institution doesn't have an approved assura | of Laboratory Animal Welfare (OLAW)                     |       |
| USDA Inspection Date                   |                                                                                                    | AAALAC Accreditation Date                               |       |
| Type of Institution                    | Public-Federal                                                                                                    | Women-Owned Socially and Economically Disadvantaged(8a) |       |
| Type of Entity                         | A. State                                                                                                    | Description of "Other" Type of     Entity               |       |
|                                        |                                                                                                    |                                                         | ii ii |
| Congressional District:                |                                                                                                    |                                                         |       |
| Make Checks Payable To:                |                                                                                                    |                                                         |       |

26.- Please click "SAVE", and you will return to the "Professional Profile Page". You do this by clicking on the white tab at the top of your screen as seen below:

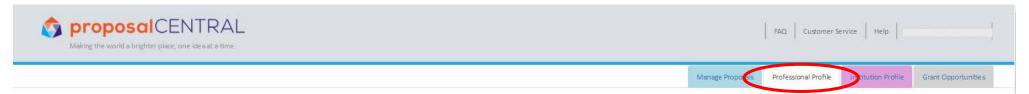

27.- Fill in the remaining fields to be completed that have not been automatically filled:

Position Title:

Academic Rank:

Department:

Phone Work:

| Personal Data for Applications            | Position Title: |                                                                                                    |
|-------------------------------------------|-----------------|----------------------------------------------------------------------------------------------------|
| Biosketch                                 |                 | Please provide your title at the institution e.g. Provost, Department Head, Vice President.                                              |
| Other Support                             | Academic Rank:  |                                                                                                    |
| Publications                              |                 | If located at an academic institution, please provide your academic rank e.g. Full Professor; Associate Professor; Postdoctoral Student. |
| Enable other users to access your profile | Division:       |                                                                                                    |
| Account Information                       | Department:     |                                                                                                    |
|                                           | Sub-Dept:       |                                                                                                    |
|                                           |                 | Street:                                                                                                    |
|                                           |                 |                                                                                                    |
|                                           |                 | Country:                                                                                                    |
|                                           | Phone:          | Work: Alt Work: Pager: FAX: Mobile: Home:                                                                                                |
|                                           |                 |                                                                                                    |

28.- Please click "SAVE "

**29.-** Next, click on "**2**) **Degrees**" on the left hand side. A new page will appear as shown below:

|                                                       | Save Cancel < <previous next="">&gt;</previous>                                                 |                                |                                  |                                         |                                                                                               |
|-------------------------------------------------------|-------------------------------------------------------------------------------------------------|--------------------------------|----------------------------------|-----------------------------------------|-----------------------------------------------------------------------------------------------|
| Add                                                   | Please note that Grant makers could request th<br>Degrees(s) and Other Degree(s) fields. Otherw |                                |                                  |                                         | re completing is asking for a comma separated list, please use the Highe<br>gree information. |
| search interests                                      | Highest Degree(s):                                                                              | t degree(s) separated by comma | as. Use Standard abbrevia        | tions e.g., Ph.D., M.D., D.V.M., M.P.H. |                                                                                               |
| energy interests                                      | Other Degree(s):                                                                                | degree(s) separated by commas. | Time Ober al and take to a state |                                         |                                                                                               |
| rsonal Data for colications<br>osketch                | Baccalaureate Degree(s):                                                                        | oegree(s) separaceu by commas  | Use standard appreviati          | льев, р.э., р.А., w.э.                  | Add N                                                                                         |
| ner Support                                           |                                                                                                 | Degree                         | Other                            | Institution                             | Year Of Degree                                                                                |
| in cations<br>able other users to access your profile | Edit De lete                                                                                    |                                |                                  |                                         |                                                                                               |
| count information                                     |                                                                                                 |                                |                                  |                                         |                                                                                               |
|                                                       | Post Baccalaureate Degree(s):                                                                   |                                |                                  |                                         | Add N                                                                                         |
|                                                       | Edit Delete                                                                                     | Degree                         | Other                            | Institution                             | Year Of Degree                                                                                |
|                                                       |                                                                                                 |                                |                                  |                                         |                                                                                               |
|                                                       | Save Cancel < <previous next="">&gt;</previous>                                                 |                                |                                  |                                         |                                                                                               |

**30.-** Click on "**ADD NEW DEGREE**" marked by the red circle above to select the relevant abbreviation regarding your university and post graduate training and add the Institution and year of degree.

| egrees                                 | Degrees(s) and Other Degree(s | ) fields. Otherwise, us | se the Baccalaureate Degree(s  | <ul> <li>and Post-Baccalaure</li> </ul> | ate Degree(s) sections to enter the De  | gree information. |                |
|----------------------------------------|-------------------------------|-------------------------|--------------------------------|-----------------------------------------|-----------------------------------------|-------------------|----------------|
| ese arch Interests                     | Highest Degree(s):            |                         | nofe) encoded by second of the | tes Otensidead alabamate                | tions e.g., Ph.D., M.D., D.V.M., M.P.H. |                   |                |
| Seneral Interests                      | Other Degree(s):              | i.                      | reels) separated by commas. (  | ose scandard addrevia                   | 10015 C.B., FILD., WLD., D.V.W., WLF.H. |                   |                |
| ersonal Deta for Applications          |                               | List other degre        | e(s) separated by commas. Us   | e Standard abbreviati                   | ons e.g., B.S., B.A., M.S.              |                   |                |
| osketch                                | Baccalaureate Degree(s)       | 2                       |                                |                                         |                                         |                   | Add Ne         |
| her Sepport<br>Rications               |                               | Degree                  | Other                          | Institu                                 | ition                                   |                   | Year Of Degree |
| able other users to access our profile |                               | A.B.<br>B.A.<br>B.Chir. | ×                              |                                         |                                         |                   |                |
|                                        | Edit De le te                 | B.Sc.                   |                                | cambr                                   | idge University                         |                   | 1989           |
|                                        | Post Baccalaureate Degr       | ee(s):                  |                                |                                         |                                         |                   | Add Ne         |
|                                        |                               |                         | Degree                         | Other                                   | Institution                             | Year              | Of Degree      |
|                                        | Edit De le te                 |                         |                                |                                         |                                         |                   |                |
|                                        |                               |                         |                                |                                         |                                         |                   |                |

 Baccalaureate Degree refers to University Degree, and Post Baccalaureate Degree refers to Post graduate Degree, eg PhD, an MD or Masters. Click on

« Other » if your qualification is not on the list, then specify the title of your qualification in the field provided.

**31.-** Once you have finished, click "**SAVE**". Then, click on the orange button "**RETURN TO LOI/Proposal**" to return to your application, as seen below.

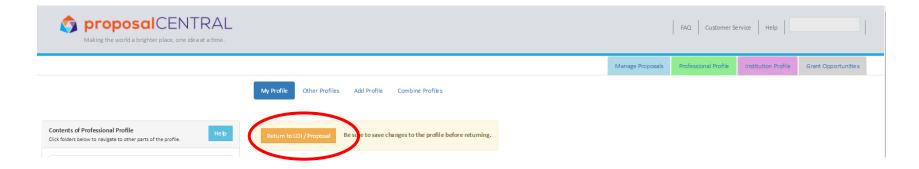

32.- You have now almost completed step 4, please fill in the remaining information, ensuring that all fields marked with a red asterisk\* are filled in.

| Making the world a brighter place, one idea at a time.           |                                          |                                      |          |             | FAQ Customer Service He                   | lp                      |
|------------------------------------------------------------------|------------------------------------------|--------------------------------------|----------|-------------|-------------------------------------------|-------------------------|
|                                                                  | * Position or Academic Rank:             |                                      |          |             |                                           |                         |
| Support Links                                                    | * Since when (year):                     |                                      |          |             |                                           |                         |
| 🖉 Grantmaker Website                                             | * Highest Degree(s)                      |                                      |          |             |                                           |                         |
| Program Guidelines                                               | Enter your Qualifications (Bachelor's De | gree(s) and Post Graduate Degree(s)) |          |             |                                           |                         |
| 🖾 Email to Program Admin                                         | * Graduate Degree(s)                     | Degree Othe                          | r Degree | Institution |                                           | Year                    |
|                                                                  |                                          |                                      |          |             |                                           |                         |
| Proposal Identifiers                                             | Post Baccalaureatte Degree(s)            | Degree Other                         | Degree   | Institution |                                           | Year                    |
| Proposal ID: 567664                                              |                                          |                                      |          |             |                                           |                         |
| Tracking Number: Unassigned                                      | * Organization:                          | ,,                                   |          |             |                                           |                         |
|                                                                  | * Department                             |                                      |          |             |                                           |                         |
| Grantor ID: Unassigned                                           | Address:                                 | Street Address 1:                    |          |             |                                           |                         |
|                                                                  | * Street Address 2:                      |                                      |          |             |                                           |                         |
|                                                                  | * City:                                  | * State: * Zip                       | Country: |             |                                           |                         |
|                                                                  | * Email:                                 |                                      |          |             |                                           |                         |
|                                                                  | Phone                                    | * Telephone:                         | _        |             |                                           |                         |
|                                                                  | Website:                                 |                                      |          |             |                                           |                         |
|                                                                  | * Nationality                            |                                      |          |             |                                           |                         |
|                                                                  | * Date of Birth                          |                                      |          |             |                                           |                         |
|                                                                  |                                          |                                      |          |             |                                           |                         |
|                                                                  | Applicant                                |                                      |          |             |                                           |                         |
| © Altum ©2007-2017 Altum, inc. All rights reserved v2017.6.0.393 |                                          |                                      |          |             | Contact Us Terms of Service Acceptable Us | e Policy Privacy Policy |

## 33.- Click "Save" and "Next"

# 5) Host Location

## 34.- Click on "Change Institution", marked below in red.

| proposalCENTRAL Many Director Angelia and a state        |                                                                          |                                                                                                    | 164   Lasiner Liver   164   1                                                                       |
|----------------------------------------------------------|--------------------------------------------------------------------------|----------------------------------------------------------------------------------------------------|----------------------------------------------------------------------------------------------------|
| Following Summer:                                        | Hits care and a                                                          | Several 2019 2019 2019 2019 2019 2019 2019 2019                                                                                                    |                                                                                                    |
| Dewnload Templates & instructions                        |                                                                          |                                                                                                    |                                                                                                    |
| Emulativ Other Users to Azzess Unis Proposal             | Host Location                                                            |                                                                                                    |                                                                                                    |
| C Applicant                                              | erPrinspos Nacion Law Print Cancel Fold                                  |                                                                                                    |                                                                                                    |
| Heat Location                                            | 1                                                                        |                                                                                                    |                                                                                                    |
| Home & Host Supervisory                                  |                                                                          | nabort, To thango, thick or "Charge institution" and can the institution Snarch gage to snarch all registreed institutions. Price "Solars" bother to confere indexion |                                                                                                    |
| Project Description                                      | If you, maintenance not yet registered and you result to make a more pro |                                                                                                    |                                                                                                    |
| Abstract and Disciplinos                                 |                                                                          | Unversity of Bader, Boston                                                                                                    |                                                                                                    |
| Application Attachments                                  | Click the button to change location:                                     | Charge betterfore the construction of delation surveilly displayed sections.                                                                                          |                                                                                                    |
| Certification                                            |                                                                          |                                                                                                    |                                                                                                    |
| C Velden                                                 | Address                                                                  |                                                                                                    |                                                                                                    |
| Print Application for your Film                          | City Statu                                                               |                                                                                                    |                                                                                                    |
| Salmit                                                   | Zip                                                                      |                                                                                                    |                                                                                                    |
|                                                          | * Country                                                                |                                                                                                    |                                                                                                    |
| Support Links                                            | Work                                                                     |                                                                                                    |                                                                                                    |
| e Grantmaler Webstar                                     | Fax<br>Type of Organization                                              |                                                                                                    |                                                                                                    |
| Program Guidelaus                                        |                                                                          | , please contact: the following individual(s). They have access to the ansitution pullie and can make the memorany updates.                                           |                                                                                                    |
| 20. Friad tir Prugham Autosim                            | Contact<br>OVERD; Okalianovikayo                                         | ໂຕແຫ່ງ<br>ແຕ່ເວັ້ນການໃນຮຸດ ລາງແກະຫຼັງ ຈູມ່າດາວ ແຕກ                                                                                                    | Phone (244014205276)                                                                                |
|                                                          |                                                                          |                                                                                                    |                                                                                                    |
| Proposal Identifiers                                     | - Hons Institute Sampunger                                               |                                                                                                    |                                                                                                    |
| Propulal ID: 567664                                      | * Warking language at the host institute:                                | Types age in 200 characters                                                                                                    |                                                                                                    |
| Indition in Cataboa                                      |                                                                          | Ø out of 100 dheractors                                                                                                    | li li                                                                                               |
| Tracking Number: Unassigned                              | Yace throwledge of the large-same                                        |                                                                                                    |                                                                                                    |
| Grammer ID: Unservicement                                |                                                                          |                                                                                                    |                                                                                                    |
|                                                          | * Language Lavel                                                         | Phone salari<br>Ruart:<br>gioù                                                                                                    | ÷                                                                                                   |
|                                                          |                                                                          |                                                                                                    |                                                                                                    |
|                                                          | Conformation of Hum institution                                          |                                                                                                    |                                                                                                    |
|                                                          | * Please confirm that your Host Institution details are correct:         | Phase velocity<br>yes                                                                                                    | *                                                                                                   |
|                                                          |                                                                          |                                                                                                    | ×                                                                                                   |
|                                                          | Host Location                                                            |                                                                                                    |                                                                                                    |
|                                                          |                                                                          |                                                                                                    |                                                                                                    |
|                                                          | economia Netto Sono Print Cannal Esit                                    |                                                                                                    |                                                                                                    |
| Altum CONTRACTOR AND AN AND AN AND AN AND AND AND AND AN |                                                                          |                                                                                                    | Emission in terms of Security Internet Security Internet Security Internet Security Security Prints |

### 35.- The following page below will appear:

| proposalCENTRAL     Making the world a brighter place, one ide at a time. |                                                                     |                  | FAQ Customer S       | r+Logout            |                     |
|---------------------------------------------------------------------------|---------------------------------------------------------------------|------------------|----------------------|---------------------|---------------------|
|                                                                           |                                                                     | Manage Proposals | Professional Profile | Institution Profile | Grant Opportunities |
| * Institution Name (partial):                                             | A maximum of 100 results will be returned based on the search text. |                  |                      |                     |                     |
| * Institution Gty:<br>* Institution State:                                | Enter entire city name or first few characters.                     |                  |                      |                     |                     |
| Institution Country:                                                      | Select Country Display Results Reset Filter: Cancel                 |                  |                      |                     |                     |

**36.-** Try to find your host institution by typing its name, city or country then clicking on "**Display results**". Do not enter anything for Institution State – this is only relevant for the US. For the widest search, just select the country without putting the institution's name.

37.- If you do not find the host institution via the search above, click the "**Cancel**" button and go to the page before, where you should click on "**Click Here**" to register the host institution, as shown below.

| proposalCENTRAL<br>Making the world a brighter place, one idea at a time. |                                                           | FAQ Custo                                                                                                    | omer Service Help                       |
|---------------------------------------------------------------------------|-----------------------------------------------------------|----------------------------------------------------------------------------------------------------|-----------------------------------------|
| Proposal Sections<br>Click name below to go to that section.              | global cancer control                                     | Proposal To:<br>Program:<br>Title (Applicant):<br>Deadline:                                                                                      |                                         |
| Fellowship Summary     Download Templates & Instructions                  |                                                           |                                                                                                    |                                         |
| Enable Other Users to Access this Proposal     Applicant                  | <pre></pre> <pre></pre> <pre></pre> <pre>Save Print</pre> | Cancel Ext                                                                                                    |                                         |
| Host Location                                                             |                                                           | ed as Location (aka Institution). To change, click on 'Change Institution' and use the Institution Search page to search all registered institut | tions. Press 'Select' button to confirm |
| Home & Host Supervisors     Project Description                           |                                                           | need to create a new profile, click here to register our institution.                                                                            |                                         |
| Abstract and Disciplines                                                  | (Please ignore the red note below about con               | ntacts being deleted as we are not associating contacts in this section.)                                                                        |                                         |

You will then need to add information about your host institution as explained in steps 23 to 25.

38.- Complete the remaining fields on the Host Location page marked by red asterisks, press "Save" then "Next".

## 6) Home and Host Supervisors

**39.-** Your are now at the Home and Host Supervisors page, as shown below:

| 1 Fellowship Summary:                                                                                | A MUMICING CAN                                                       | NCER TOGETHER                                                               |                       |                                                                                    |                                   |       |        |         |
|----------------------------------------------------------------------------------------------------|----------------------------------------------------------------------|-----------------------------------------------------------------------------|-----------------------|------------------------------------------------------------------------------------|-----------------------------------|-------|--------|---------|
| Download Templates & Instructions                                                                    |                                                                      |                                                                             |                       |                                                                                    |                                   |       |        |         |
| Enable Other Users to Access this Proposal                                                           | Home & Ho                                                            | ost Supervisors                                                             |                       |                                                                                    |                                   |       |        |         |
| Applicant                                                                                            | Previous N                                                           | Vext>> Print Can                                                            | el Exit               |                                                                                    |                                   |       |        |         |
| B Host Location                                                                                      |                                                                      |                                                                             |                       |                                                                                    |                                   |       |        |         |
| Home & Host Supervisors                                                                              | Provide informat                                                     | tion for your home and ho                                                   | st supervisors in the | able below.                                                                        |                                   |       |        |         |
| Project Description                                                                                  | <ul> <li>"Home Supe</li> </ul>                                       |                                                                             | Home & Host Superv    | ison:                                                                              |                                   |       |        |         |
| Abstract and Disciplines                                                                             | "Host Super- Role                                                    | Name                                                                        | Title                 | Institution                                                                        | Email                             | Phone | Effort | Actions |
| Application Attachments                                                                              |                                                                      |                                                                             |                       | No                                                                                 | Personnel Currently Identified    |       |        |         |
|                                                                                                    |                                                                      |                                                                             |                       |                                                                                    |                                   |       |        |         |
| 10 Certification                                                                                     | ALCON LOT ON A                                                       |                                                                             |                       |                                                                                    |                                   |       |        |         |
|                                                                                                    |                                                                      |                                                                             |                       | ss of the person you wish to add. Cli<br>nformation, click, 'Edit' (in the far rij |                                   |       |        |         |
| 1 Walidate                                                                                           | To add a new cor<br>pre-loaded into t                                | the contact form). To edit                                                  | the person's contact. |                                                                                    | (ht Action column). To delete a p |       |        |         |
| Wolkdore     Print Application for your Files                                                        | To add a new cor<br>pre-loaded into t<br>information will            | the contact form). To edit                                                  | the person's contact. | nformation, click, 'Edit' (in the far rig                                          | (ht Action column). To delete a p |       |        |         |
| Wolkdore     Wolkdore     Prink Application for your Files                                           | To add a new cor<br>pre-loaded into t<br>information will<br>* Enter | the contact form). To edit<br>be for this proposal only i                   | the person's contact. | nformation, click, 'Edit' (in the far rig                                          | (ht Action column). To delete a p |       |        |         |
| Validate     Print Application for your Files     submit                                             | To add a new cor<br>pre-loaded into t<br>information will<br>* Enter | the contact form). To edit<br>be for this proposal only i<br>remail eddress | the person's contact. | nformation, click, 'Edit' (in the far rig                                          | (ht Action column). To delete a p |       |        |         |
| Centification Woldate Voltate Print Application for your Files Submit Upport Links Grantmaker Webste | To add a new cor<br>pre-loaded into t<br>information will<br>* Enter | the contact form). To edit<br>be for this proposal only i<br>remail address | the person's contact. | nformation, click, 'Edit' (in the far rig                                          | (ht Action column). To delete a p |       |        |         |

In this step you need to enter the email address of your home supervisor/line manager twice then press the blue icon marked with the red circle above.

**40.-** A new page will open as shown below:

| Contact Screen -                                | Home & Host Supervisors                                                                                                    |
|-------------------------------------------------|----------------------------------------------------------------------------------------------------|
| Save Close Window                               |                                                                                                    |
| Instructions to Add Key Per                     | sonnel 😧                                                                                                    |
| The following user has acce                     | ess to Edit and Submit proposal (Administrator access).                                                                                               |
| The following user(s) have (donaldson@uicc.org) | the ability to add, remove, or modify this user's access to the proposal in the "Enable Other Users to Access this Proposal" section: Sally Donaldson |
| Add Home & Hos                                  | t Supervisors Info                                                                                                    |
| * Type                                          | *Home Supervisor                                                                                                    |
|                                                 | Please select:                                                                                                    |
| Name                                            | *Home Supervisor                                                                                                    |
| Title:                                          | *Host Supervisor                                                                                                    |
| * First name:                                   |                                                                                                    |
|                                                 |                                                                                                    |
| Middle name:                                    |                                                                                                    |
| Middle name:<br>* Last name:                    |                                                                                                    |
|                                                 |                                                                                                    |

| Contact Screen - I                                   | Home & Host Supervisors                                                                                                    |
|------------------------------------------------------|----------------------------------------------------------------------------------------------------|
| Save Close Window                                    |                                                                                                    |
|                                                      |                                                                                                    |
| Instructions to Add Key Pers                         | sonnel 😧                                                                                                    |
| The following user has acce                          | ss to Edit and Submit proposal (Administrator access).                                                                              |
| The following user(s) have t<br>(donaldson@uicc.org) | he ability to add, remove, or modify this user's access to the proposal in the "Enable Other Users to Access this Proposal" section |
| Add Home & Host                                      | : Supervisors Info                                                                                                    |
| * Туре                                               | *Home Supervisor                                                                                                    |
|                                                      | Please select:                                                                                                    |
| Name                                                 | *Home Supervisor                                                                                                    |
| Title:                                               | *Host Supervisor                                                                                                    |
| * First name:                                        |                                                                                                    |
| Middle name:                                         |                                                                                                    |
| * Last name:                                         |                                                                                                    |
| E-mail:                                              |                                                                                                    |
| Position                                             |                                                                                                    |

**41.-** Click on Type and select "**Home Supervisor**" then fill in the remaining fields with details about your home supervisor/line manager marked by a red asterisk.

**42.-** Repeat steps 38 to 40 for your host supervisor, starting by entering and confirming their email address then selecting "**Host Supervisor**" in the "**Type**" tab.

**43.**- After you have added the information about your 2 supervisors (host and home), the screen should appear both mentioned, press "**Save**" and "**Next**" to continue to the next step.

## 7) Project Description

44.- You will now move on to step 7, the Project Description, as shown below. Please fill in all the required fields marked with a red asterisk then press "Save" and "Next".

| Sector Antiperson Sector Antiperson Sector Antiperson Sector Antiperson Antiperson Antip |                                                                                                    | FAQ. Customer Service Help y                                                                                                    |
|----------------------------------------------------------------------------------------------------|----------------------------------------------------------------------------------------------------|----------------------------------------------------------------------------------------------------|
| 2 Download Templates & Instructions                                                                                                    |                                                                                                    |                                                                                                    |
| Enable Other Users to Access this Proposal                                                                                                    | Project Description                                                                                                    |                                                                                                    |
| Applicant                                                                                                    | < <previous next="">&gt; Save</previous>                                                                                                    | Print Cancel Exit                                                                                                    |
| Host Location                                                                                                    |                                                                                                    |                                                                                                    |
| Home & Host Supervisors                                                                                                    | This is the most important compor                                                                                                    | ent of your application. The description must include sufficient detail to allow evaluation of the significance of the project and the likelihood that it will have a successful outcome. |
| Project Description                                                                                                    | * Purpose of the project (include<br>the specific objectives of your                                                                             | Type up to 1500 characters                                                                                                    |
| Abstract and Disciplines                                                                                                    | project)                                                                                                    |                                                                                                    |
| Application Attachments                                                                                                    |                                                                                                    |                                                                                                    |
| 10 Certification                                                                                                    |                                                                                                    |                                                                                                    |
| 11 Validate                                                                                                    |                                                                                                    | 0 out of 1500 characters                                                                                                    |
| Print Application for your Files                                                                                                    |                                                                                                    | Maximum 1,500 characters (including spaces)                                                                                                    |
| 3 Submit                                                                                                    | Relevance to Home<br>organisation and local<br>community (Give a summary of<br>the current unmet needs in your<br>home organisation and/or local | Type up to 2500 characters                                                                                                    |
| Support Links                                                                                                    | community that your project<br>would address)                                                                                                    |                                                                                                    |
| 🚱 Grantmaker Webste                                                                                                    |                                                                                                    |                                                                                                    |
| Program Guidelines                                                                                                    |                                                                                                    | 0 out of 2500 characters<br>Maximum 2,500 characters (including spaces)                                                                                                    |
| 🐱 Email to Program Admin                                                                                                    | * Detailed Work plan for visit                                                                                                    | Type up to 5000 characters                                                                                                    |
| ©2007-2017 Altum, Inc. All rights reserved v20                                                                                                    | 117.6.0.393                                                                                                    | Contact Us Terms of Service Acceptable Use Policy Privacy Policy                                                                                                    |

## 8) Abstract and Disciplines

45.- You will next go to Step 8 "Abstract and Disciplines". Please select your discipline and the site of the cancer and a keyword that your project relates to.

**46.-** Add one element at a time from each list by clicking the "+" sign . The element should then appear on the right hand side as seen below circled in red. Press "**Save**" and "**Next**" when you have finished.

| Print Application for your Files | Please select the main discipline. Applications on Disciplines 1.0-1.5 and 7.0-7.3 are not encouraged for this call.                                                                                                    |                                                                                                    |
|----------------------------------|----------------------------------------------------------------------------------------------------|----------------------------------------------------------------------------------------------------|
| D submit                         | * Main Discipline List (CSO Classification):                                                                                                    |                                                                                                    |
|                                  | Peas select:                                                                                                    | Selected Main Discipline ICSO Classification):                                                                                      |
| Support Links                    | 1.0 Biology      1.0 Biology Hormal Functioning     1.0 Biology-Kenzer Instance, Alterations in Chromosomers     1.0 Biology-Canzer Instance, Oncogenes and Tumor Successor Genes                                                                                                    | 4.2 Early Detection/Diagnosis/and Prognosis-Technology and/or Marker<br>Evaluation with Respect to Fundamental Parameters of Method |
| 😧 Grantmaker Webste              | 1.4 Biology-Cancer Progression and Metatatasis<br>1.5 Biology-Cancers and Hintastructure<br>2.0 Enology<br>2.1 Enology-Enogenous/Pactors in the Origin and Cause of Cancer                                                                                                    |                                                                                                    |
| Program Guidelines               | 2.2 Biblioge-Endogenous Pactors in the Origin and Cause of Cancer                                                                                                    |                                                                                                    |
| 🐱 Email to Program Admin         | The project pertains to the following Cancer sites (select all relevant).                                                                                                    |                                                                                                    |
|                                  | * Main Cancer Type                                                                                                    |                                                                                                    |
| Proposal Identifiers             | Adrenacortical Cancer                                                                                                    | Selected Cancer Type:                                                                                                    |
| roposal IQ: 567664               | Blood Cancer - Uaid for Blood cancers not listed separately<br>Blone Cancer / Obtostancoma / Maligner Pibrous Histopitoma<br>Blone Marrow Transplantation                                                                                                    |                                                                                                    |
| fracking Number: Unassigned      | Oran Tumor      Prest Cancer      Conditionality / Heart Cancer      Conditionality / Heart Cancer      Convola Direct      Convola Direct |                                                                                                    |
| Srantor ID: Unassigned           |                                                                                                    |                                                                                                    |
|                                  | The project addresses Cancer in the following target populations (choose all that apply)                                                                                                    |                                                                                                    |
|                                  | * Keyword List:                                                                                                    |                                                                                                    |
|                                  | Adults<br>Children<br>Ethning graups<br>Fernales<br>Meles<br>No Specific Pepulations                                                                                                    | Selected Keywords:                                                                                                    |

# 9) Application Attachments

47.- You will then be directed to Step 9 "Application Attachments":

| proposalCENTRA<br>Making the world a brighter place, one idea at a time |                                                                                                    |  |  |
|-------------------------------------------------------------------------|----------------------------------------------------------------------------------------------------|--|--|
| Fellowship Summary                                                      | A VILLEBRIN ORANIATION                                                                                                    |  |  |
| 2 Download Templates & Instructions                                     |                                                                                                    |  |  |
| 3 Enable Other Users to Access this Proposal                            | Application Attachments                                                                                                    |  |  |
| Applicant                                                               | < <previous next="">&gt; Print Cancel Exit</previous>                                                                                                    |  |  |
| 5 Host Location                                                         |                                                                                                    |  |  |
| 6 Home & Host Supervisors                                               | Download all templates and instructions files located at the bottom portion of this page. Once you have completed each template, click the Browse button in the section directly below, and select the file to attach. |  |  |
| Project Description                                                     | Describe Attachment:                                                                                                    |  |  |
| Abstract and Disciplines                                                | (Please provide a meaningful description no longer than 250 characters)                                                                                                    |  |  |
| Application Attachments                                                 | * Attachment Type: Select One<br>Allowable File Type:                                                                                                    |  |  |
| 10 Certification                                                        | * Select File Voitach: Choose File No file chosen                                                                                                    |  |  |
| 11 Validate                                                             | Upload Attachment                                                                                                    |  |  |
| Print Application for your Files                                        |                                                                                                    |  |  |
| 3 Submit                                                                | Current list of upbaded attachments are raced with a table attachment<br>(Files with a <mark>highlight</mark> cannot be assembled for printing)                                                                        |  |  |
|                                                                         |                                                                                                    |  |  |
| Support Links                                                           | Download Attachment Type Description File Type File Size (in bytes) Date Delete                                                                                                    |  |  |
| 🚱 Grantmaker Website                                                    | No atostiments currently up/dated.                                                                                                    |  |  |
| Program Guidelines                                                      | Required attachments that have not been uploaded are listed in the table below. Optional attachments that have not been uploaded are not shown.                                                                        |  |  |
| ©2007-2017 Altum, Inc. All rights reserv                                | ved v2017.6.0.393 Contact Us Terms of Service Acceptable Use Policy Privacy Policy                                                                                                    |  |  |

**48.-** Please upload the documents that you downloaded in **Step 2**, completed and converted to pdf format. First select the relevant document type in the list, press "Choose File" to locate it on your computer then press "**UPLOAD ATTACHMENT**". Be sure to upload all 4 documents: your Biosketch/CV, your home and host attestations duly signed by them and the letter of invitation from the host supervisor.

## 10) Certification

49.- Click on "Next" and the new page "Certification" will appear as shown below. If you agree with the statement, select "accept" then press "Save" and "Next".

| Fellowship Summary                           | A MEMORENUP ORGANISATION<br>FIGHTING CANCER TOGETHER                                                                                                    |
|----------------------------------------------|----------------------------------------------------------------------------------------------------|
| Download Templates & Instructions            |                                                                                                    |
| B Enable Other Users to Access this Proposal | Certification                                                                                                    |
| Applicant                                    | < <previous< th="">         Next&gt;&gt;         Save         Print         Cancel         Exit</previous<>                                                                                                    |
| Host Location                                |                                                                                                    |
| Home & Host Supervisors                      | If this application is successful, I hereby declare that I shall return to my home institute at the end of the fellowship. I certify that the following statements are true and complete to the best of my knowledge. I understand that any fake statement is sufficient cause for rejection of this application or for cance lation of a fellowship already awarded. |
| Project Description                          | Funding of a proposal authorizes UICC to use the applicant's name and proposal in soliciting contributions to fund its capacity building programs.                                                                                                    |
| 8 Abstract and Disciplines                   | I understand that all materials and outputs developed through the African Cancer Fellowship funding are to be provided for use in the cancer community on a non-profit basis. I agree that UICC may refer to or post any developed outputs on a publicly accessible website.                                                                                          |
| Application Attachments                      | In the event that you decline, you will be unable to submit your application.                                                                                                    |
| Certification                                | Please select:                                                                                                    |
| 11 Validate                                  |                                                                                                    |
| Print Application for your Files             | Certification                                                                                                    |
| 13 Submit                                    | < <previous< th="">     Next&gt;&gt;     Save     Print     Cancel     Exit</previous<>                                                                                                    |
| Support Links                                |                                                                                                    |
| @2007-2017 Altum, Inc. All rights resi       | erved v2017.6.393 Contact Us Terms of Service Acceptable Use Policy Privacy Policy                                                                                                    |

# 11) Validate

50.- The following screen will then appear:

|                                                   | FIGHTING CANCER TOGETHER                                                                                                    |
|---------------------------------------------------|----------------------------------------------------------------------------------------------------|
| Download Templates & Instructions                 | Validate                                                                                                    |
| 3 Enable Other Users to Access this Proposal      | Validate                                                                                                    |
| Applicant                                         | <>Previous Next>> Cancel Exit                                                                                                    |
| Host Location                                     | Click the "Validate" button below to check for any missing REQUIRED information or files. All missing required information will be listed on the screen. Please correct any missing information before proceeding to the next step. |
| 6 Home & Host Supervisors                         | Ulck the Validate button be but to check for any missing KeLULIKEU information or miss, All missing required information will be listed on the screen. Please correct any missing information before proceeding to the next step.   |
| Project Description                               |                                                                                                    |
| Abstract and Disciplines                          |                                                                                                    |
| Application Attachments                           |                                                                                                    |
| 10 Certification                                  |                                                                                                    |
| Validate                                          |                                                                                                    |
| 12 Print Application for your Files               |                                                                                                    |
| 13 Submit                                         |                                                                                                    |
|                                                   |                                                                                                    |
| Support Links                                     |                                                                                                    |
| S2007-2017 Altum, Inc. All rights reserved v2017. | A 0.393 Contact Us Terms of Service Acceptable Use Policy Privacy Policy                                                                                                    |

51.- Click on "Validate". If you have missed any information in any of the steps, you will be notified at this step. You should then return to the relevant step and complete the required field (all fields with red asterisks should be completed), then return to **Step 11** and press "Validate" again until the system tells you that you are ready to submit

Then click "Next" and the new page with Step 12 "Print Application for your files" will appear.

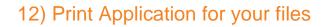

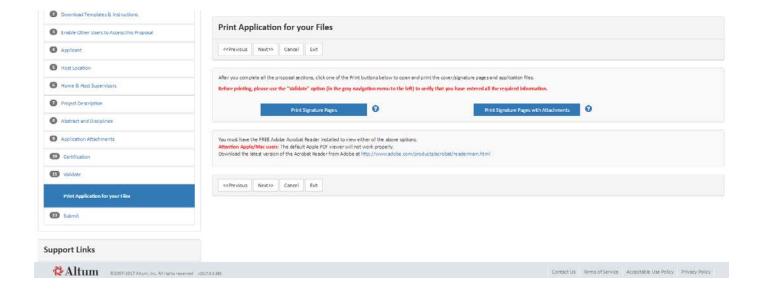

52.- Click "Print signature pages with attachments" to print a copy for your records. You do not need extra signatures at this point. Click on "Next"

## 13) Submit

You will reach the final Step 13 "Submit", as shown below:

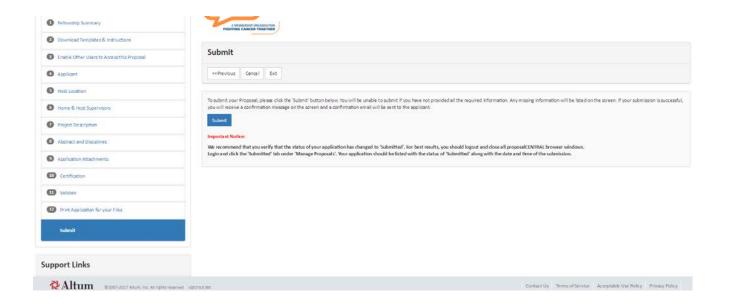

53.- Click the "Submit" button. You should receive a confirmation email to show that your application has been successfully submitted. If you do not receive this email, or if you have any difficulties along the way, please do not hesitate to contact us at the following email address: fellows@uicc.org

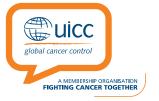